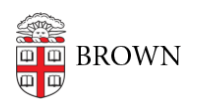

[Knowledgebase](https://ithelp.brown.edu/kb) > [Web and Online Media](https://ithelp.brown.edu/kb/web-and-online-media) > [BrownSites v1](https://ithelp.brown.edu/kb/brownsites-v1) > [Edit Content](https://ithelp.brown.edu/kb/edit-content) > [Make a Line](https://ithelp.brown.edu/kb/articles/make-a-line-break-or-paragraph) [Break or Paragraph](https://ithelp.brown.edu/kb/articles/make-a-line-break-or-paragraph)

## Make a Line Break or Paragraph

Stephanie Obodda - 2025-01-15 - [Comments \(0\)](#page--1-0) - [Edit Content](https://ithelp.brown.edu/kb/edit-content)

How to make a paragraph To create a new paragraph, press RETURN. Paragraphs include padding beneath them, separating them from the following text

How to make a line break

To create a simple line break, without any padding, use SHIFT + RETURN. The new line will be directly beneath the old.

## **What's the difference?**

Here's an example:

This is a paragraph, with lots of padding around it.

This is a subsequent paragraph, with two lines: This is a new line, formed by a line break.